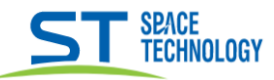

Если у Вас при подключении к регистратору не определяется HDD, то необходимо проделать следующую последовательность действий.

Первоначально HDD необходимо подключить к компьютеру. Подключение HDD производится на выключенном компьютере! (рассмотрим на примере Windows10)

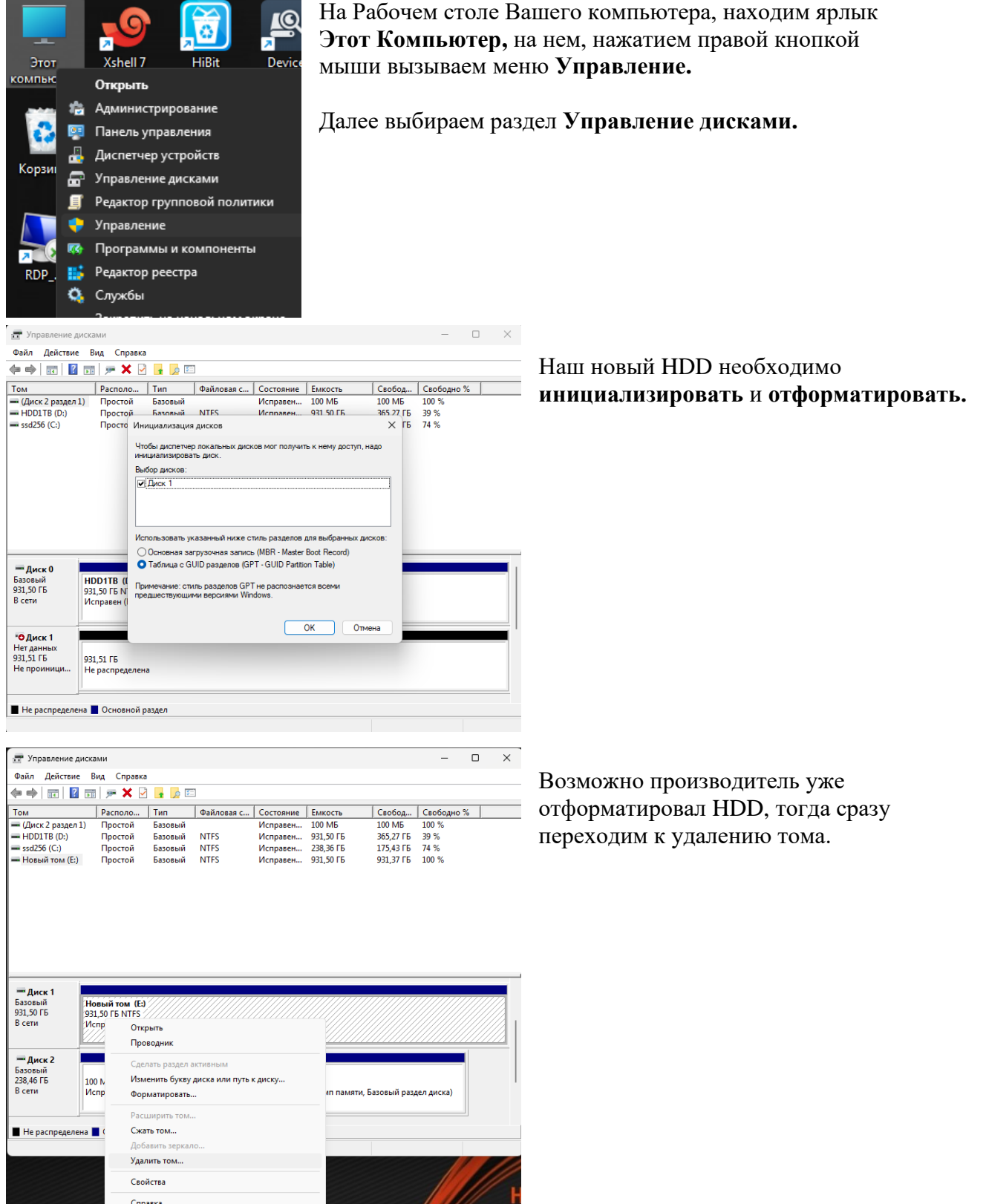

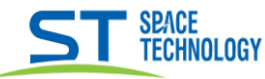

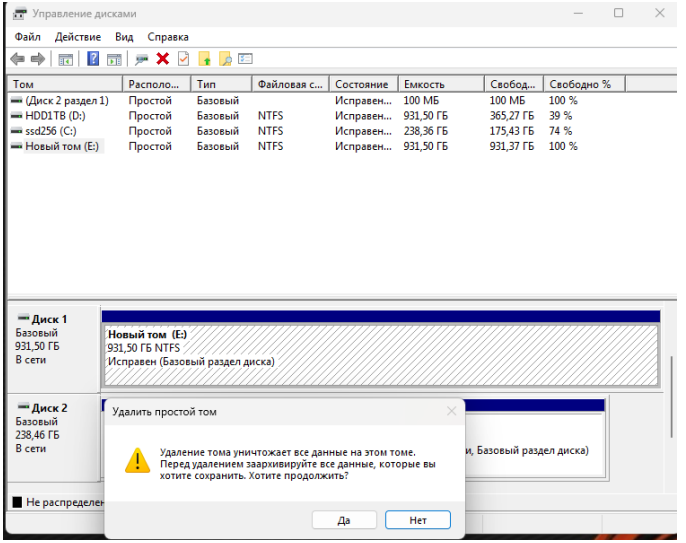

## Убедитесь в правильности выбора удаляемого тома.

(на Б/У HDD необходимо удалить все логические тома этого физического диска).

Нажмите ДА для завершения.

Результатом нашей работы будет диск, разметка которого не распределена.

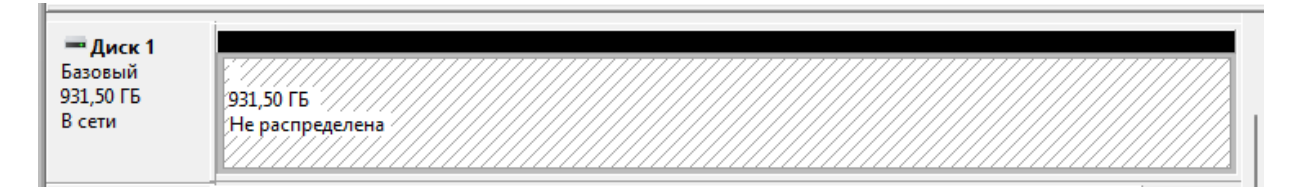

## Теперь можно выключить компьютер и извлечь HDD.

Ваш диск готов.

(После установки, обязательно отформатируйте его в самом регистраторе).